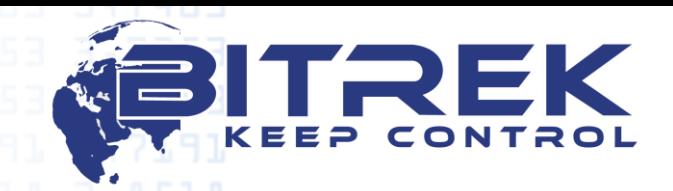

**03061, Украина, г. Киев, пр-т Отрадный, 95-С. Телефон +38044 507 02 07. Факс +38044 507 02 02. www.bitrek.com.ua, sales@bitrek.com.ua**

# **Устройство наблюдения за подвижными объектами**

# **BI 310 CICADA**

# **Руководство по эксплуатации**

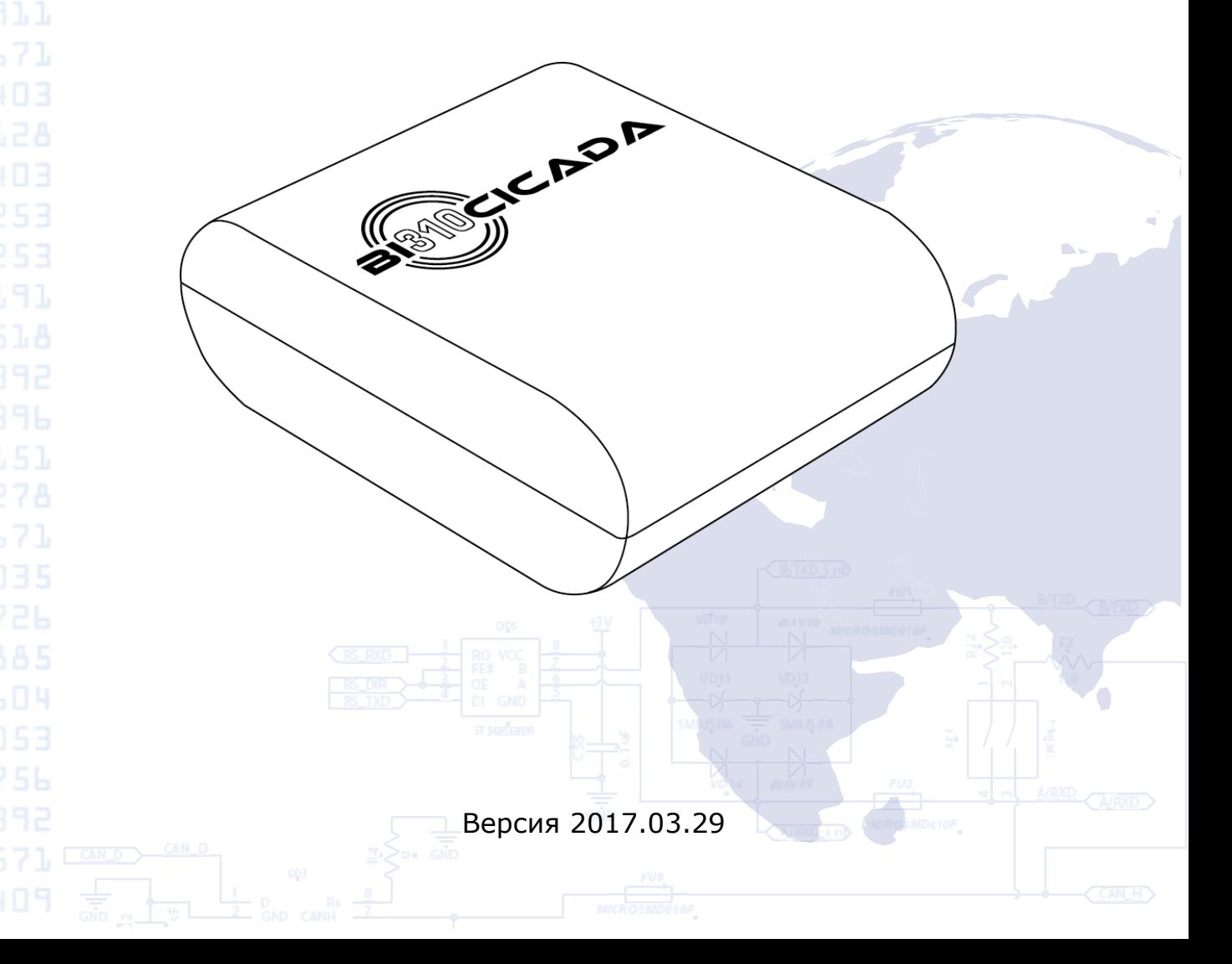

# **Оглавление**

3,7253

13,604

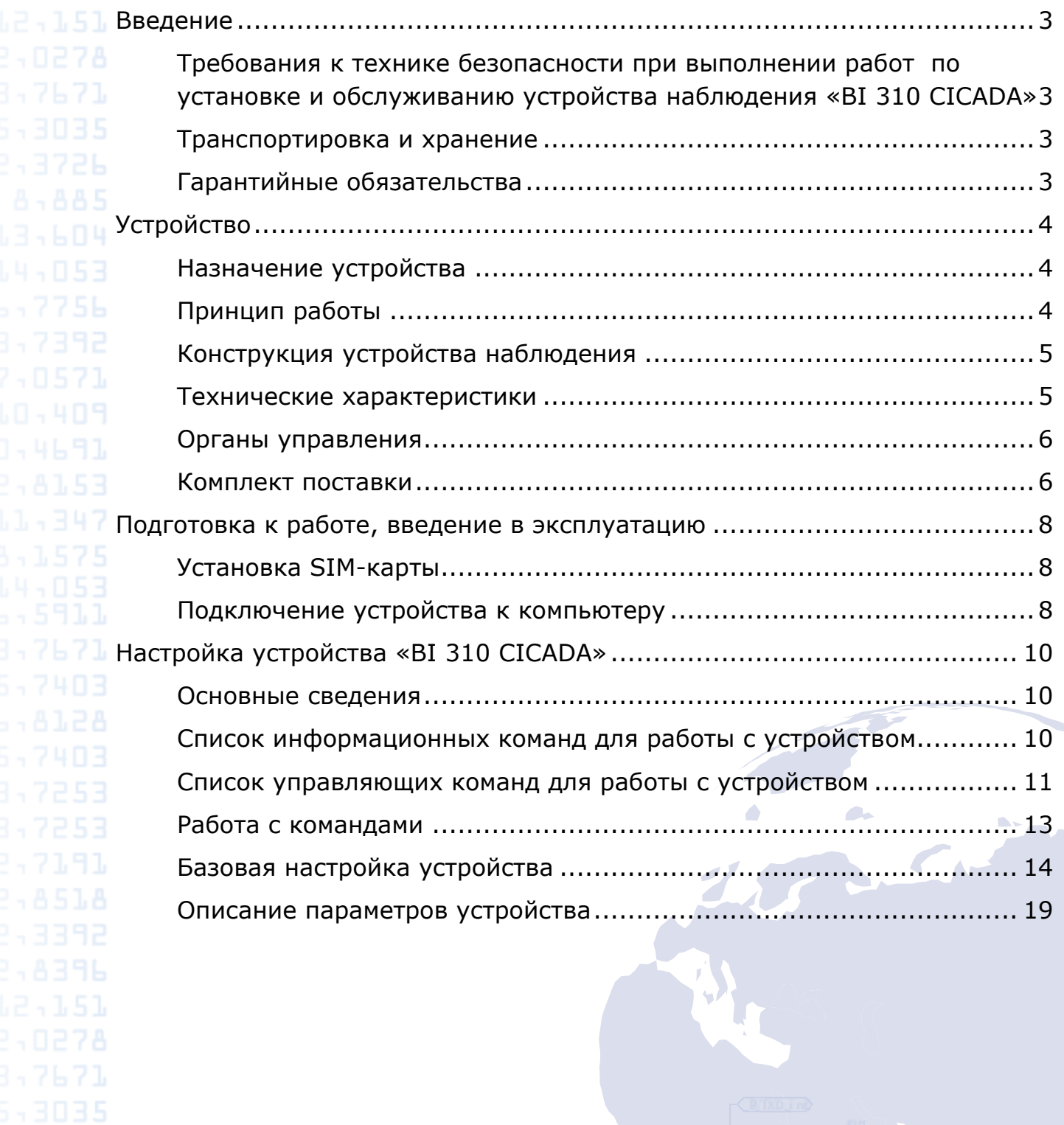

 $\sum_{\text{min}}$ 

 $\bigcap$ 

FUZ<br>SICROSMDCIOF

#### **Введение**

<span id="page-2-1"></span><span id="page-2-0"></span>**12.151** Требования к технике безопасности при выполнении работ по установке и обслуживанию устройства наблюдения **B 17671 «BI 310 CICADA»** 

> Ответственность за соблюдение мер безопасности возлагается на технический персонал, осуществляющий установку устройства наблюдения, а так же на сотрудников, отвечающих за оборудование на месте проведения работ.

> На месте проведения работ должны соблюдаться требования правил противопожарной безопасности в соответствии с ГОСТ 12.1.004 и электробезопасности в соответствии с ГОСТ 12.1.019.

> На автомобильном транспорте в месте проведения работ должны соблюдаться требования правил охраны труда в соответствии с ДНАОП 0.00-1.28-97.

> Во избежание повреждения прибор рекомендуется хранить в противоударной упаковке.

#### <span id="page-2-2"></span>Транспортировка и хранение

Транспортировка устройства наблюдения в транспортной упаковке производителя допускается всеми видами закрытого наземного и морского транспорта (в железнодорожных вагонах, контейнерах, закрытых автомашинах, трюмах и т.д.). Допускается перевозка в герметизированных отапливаемых отсеках самолета. Транспортировка и хранение должны выполняться в условиях, соответствующих условиям хранения 3 по ГОСТ 15150-69.

При транспортировке и хранении должны соблюдаться требования знаков, нанесенных на упаковку.

## <span id="page-2-3"></span>Гарантийные обязательства

<span id="page-2-4"></span>Гарантийный срок эксплуатации устройства наблюдения «BI 310 CICADA» – 24 месяца со дня продажи устройства.

Гарантийные обязательства производителя имеют силу при соблюдении потребителем требований настоящего руководства. В случае их нарушения, либо при наличии механических или электрических повреждений, вызванных воздействием факторов, не предусмотренных данным руководством, гарантийные обязательства считаются утратившими силу.

# **Устройство**

### <span id="page-3-0"></span>Назначение устройства

Устройство наблюдения «BI 310 CICADA» применяется для решения задач информирования о текущем местонахождении подвижных объектов с настраиваемой периодичностью, для чего используются системы спутникового слежения и передачи данных с помощью мобильной связи. Без возможности подключения дополнительных датчиков.

Устройство наблюдения предназначено для установки на любой подвижный объект с целью:

- определения географических координат с помощью систем GPS (Global Positioning System) и/или LBS (Location Based Service);
- передачи данных в диспетчерский центр.

В качестве канала передачи данных используется сеть оператора мобильной связи стандарта GSM 900/1800. Для определения координат используется GPS или LBS.

Устройство должно быть установлено в не доступном для водителя месте.

Устройство не спроектировано для работы на водном транспорте.

## <span id="page-3-1"></span>Принцип работы

Устройство находится в режиме сна в течение заданного таймаута. По истечению данного таймаута устройство выходит из режима сна и действует согласно настройкам устройства. В стандартном режиме устройство после выхода из режима сна включает GPS модуль с целью определения GPS координат. На определение GPS координат устройству дается определенный таймаут (задается пользователем). Далее устройство выключает GPS модуль и включает GSM модуль. Момент включения GSM модуля определяется таймаутом от момента выхода устройства из режима сна. При правильных настройках включение GSM модуля происходит после выключения GPS модуля с целью экономии заряда батареи. После включения GSM модуля устройство регистрируется в сети оператора связи, подключается к сети GPRS, устанавливает соединение с сервером мониторинга и передает полученные координаты на сервер. Во время установленной связи с сервером устройство может получить от сервера команды и параметры, в т.ч. таймаут следующего сна. В случае если устройству не удалось получить координаты с помощью GPS, устройство передает на сервер данные, необходимые для определения координат по LBS, такие как MCC (Mobile Country Code), MNC (Mobile Network Code), LAC (Location Area Code) и CellID.

Дополнительно устройство может работать в режиме «Погоня». В этом режиме устройство отправляет координаты на сервер с минимальным таймаутом, без перехода в режим сна.

# <span id="page-4-0"></span>Конструкция устройства наблюдения

Внешний вид и габаритные размеры устройства наблюдения «BI 310 CICADA» показаны на рисунке 1.

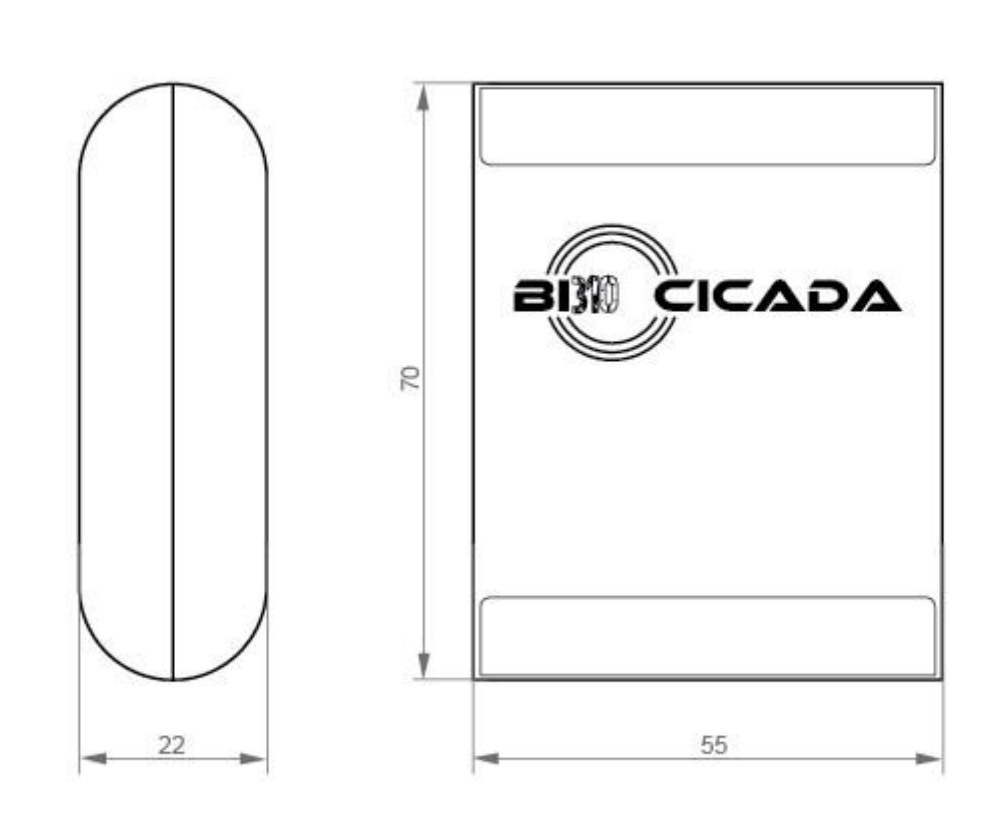

Рисунок 1 – Внешний вид и конструкция устройства

# <span id="page-4-1"></span>Технические характеристики

Таблица 1 – Технические характеристики устройства

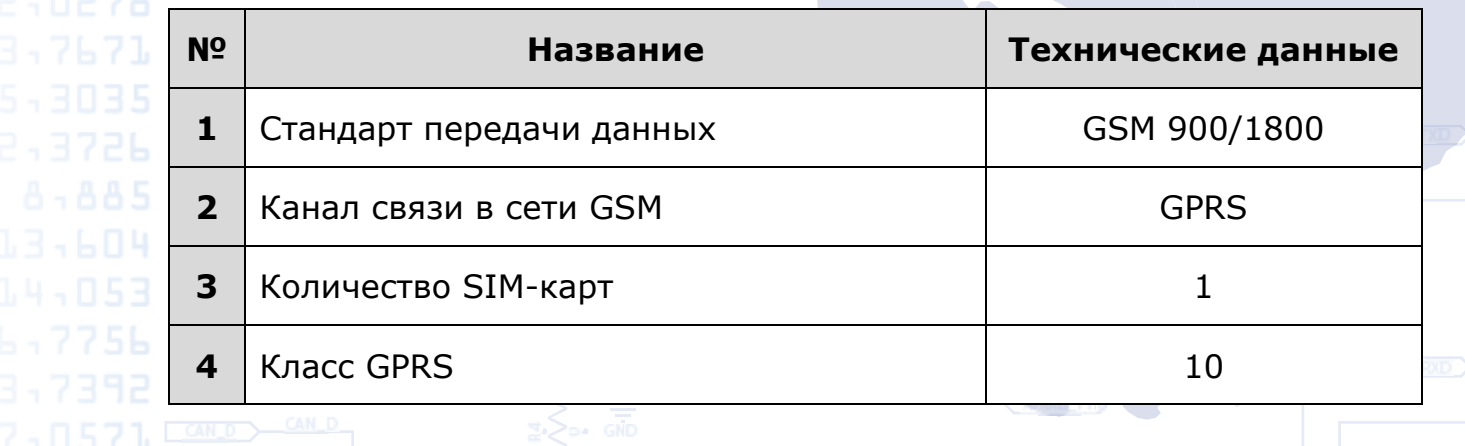

5

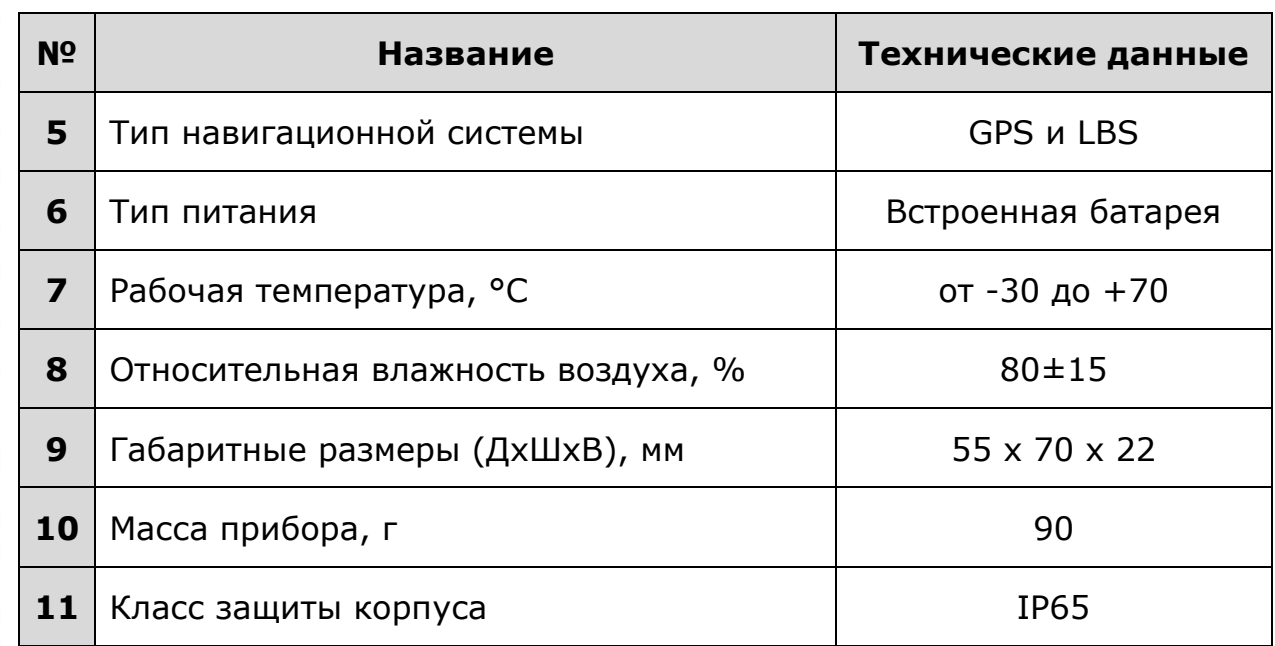

### <span id="page-5-0"></span>Органы управления

Для принудительного вывода устройства из режима сна на плате устройства присутствует (в зависимости от версии) кнопка, либо переключатели. При воздействии на кнопку / переключатель устройство выходит из режима сна, игнорируя параметр «Основной таймаут сна». На версии устройства с кнопкой необходимо один раз нажать и отпустить кнопку. На версии с переключателем, нужно перевести переключатель 1 в верхнее, а затем в нижнее положение.

В версии устройства с переключателем есть возможность отключения батареи. Для этого используется переключатель 2: в нижнем его положении батарея отключена, в верхнем – включена.

Расположение органов управления показано на рисунках 2 и 3.

#### <span id="page-5-1"></span>Комплект поставки

Устройство наблюдения «BI 310 CICADA» поставляется в следующей комплектации:

6

1. Устройство наблюдения «BI 310 CICADA» – 1 шт.

2. Технический паспорт – 1 шт.

3. Гарантийный талон – 1 шт.

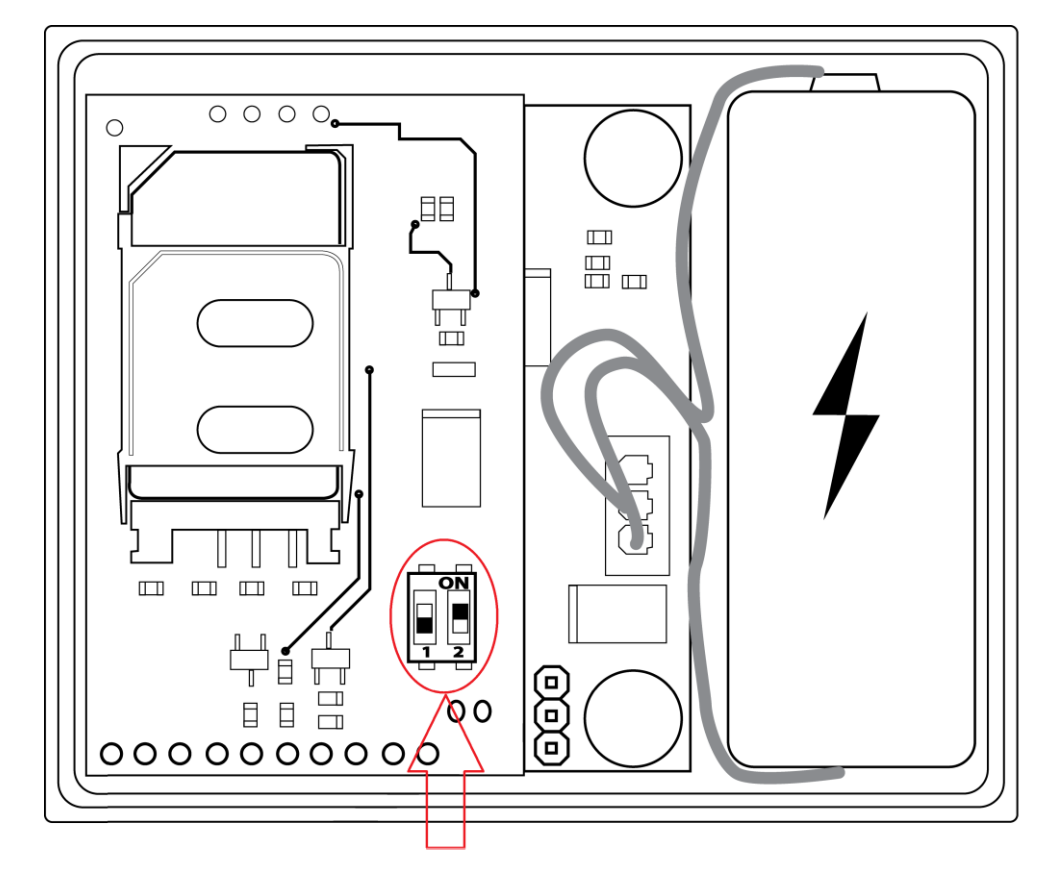

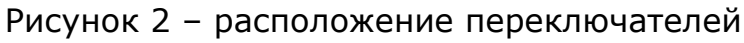

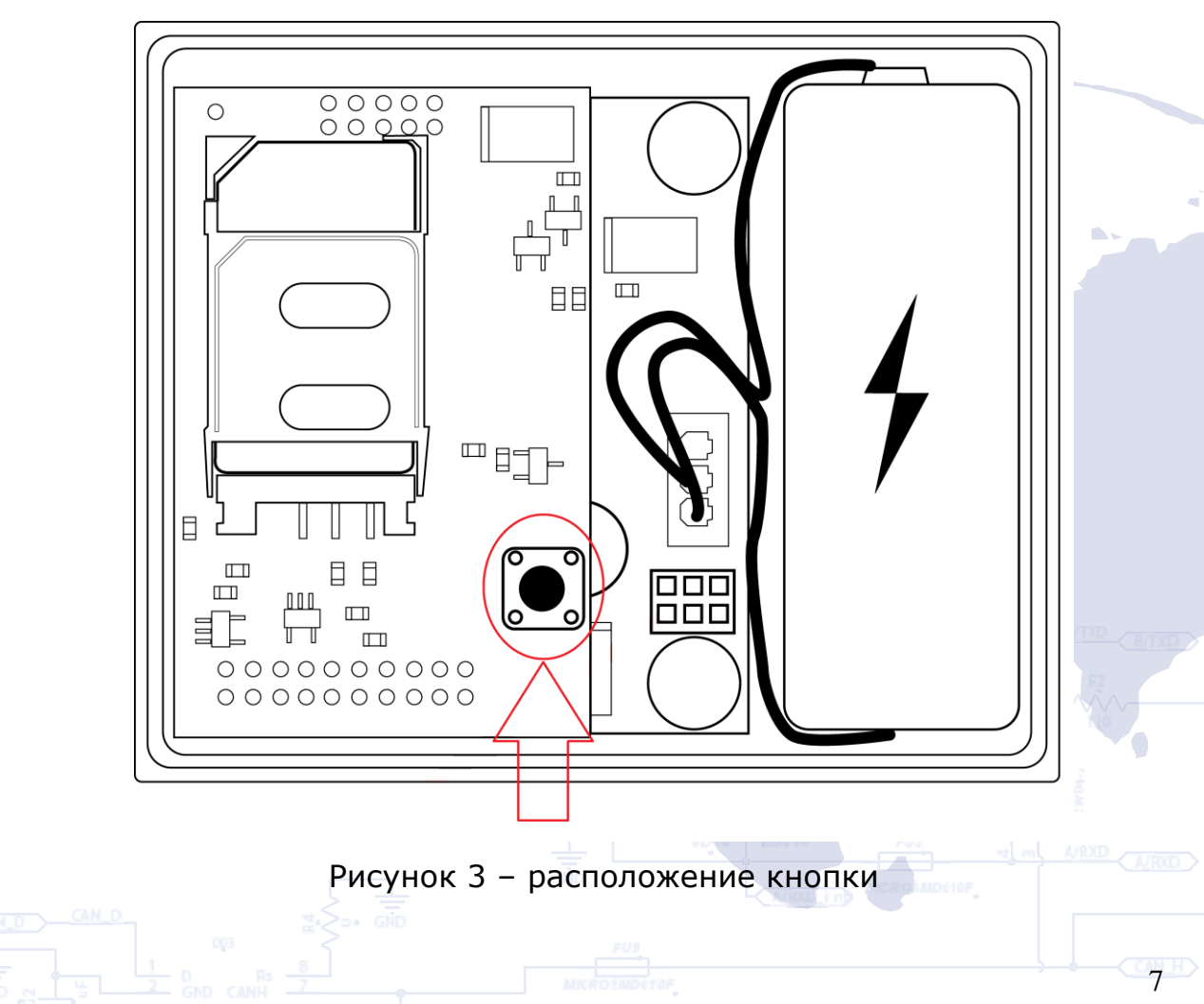

# **Подготовка к работе, введение в эксплуатацию**

# <span id="page-7-1"></span><span id="page-7-0"></span>**12.151 Установка SIM-карты**

Для работы в сети GSM в устройство должна быть установлена SIM-карта. Телефонная книга SIM-карты должна оставаться пустой, PIN-код должен быть снят.

Для установки SIM-карты в устройство нужно снять заднюю крышку устройства. Для этого необходимо отвинтить два винта крепления крышки, расположенные в нижней части корпуса.

## Подключение устройства к компьютеру

<span id="page-7-2"></span>Устройство наблюдения имеет возможность подключения к компьютеру с целью настройки устройства, а так же выполнения сервисных работ. Для этой цели устройство оснащено сервисным UART интерфейсом. Для подключения к компьютеру необходимо **БЭ** воспользоваться дополнительным преобразователем USB-UART, который  $\blacksquare$   $\blacksquare$   $\blacksquare$  Можно приобрести у дилера за отдельную плату.

> В зависимости от версии устройства, подключение преобразователя USB-UART происходит либо напрямую, либо с использованием специального переходника. На рисунках 4 и 5 показано подключение преобразователя без переходника и с переходником соответственно.

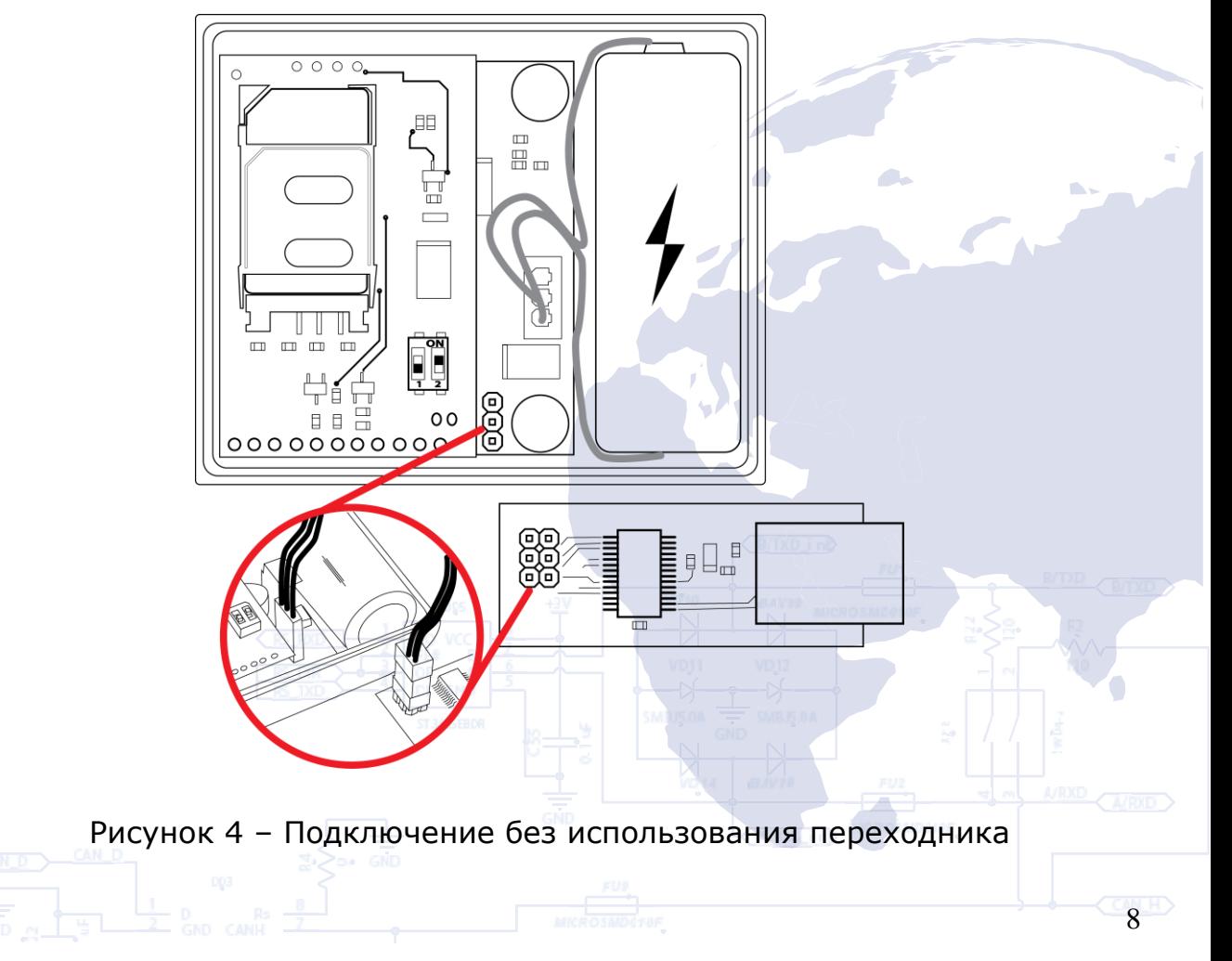

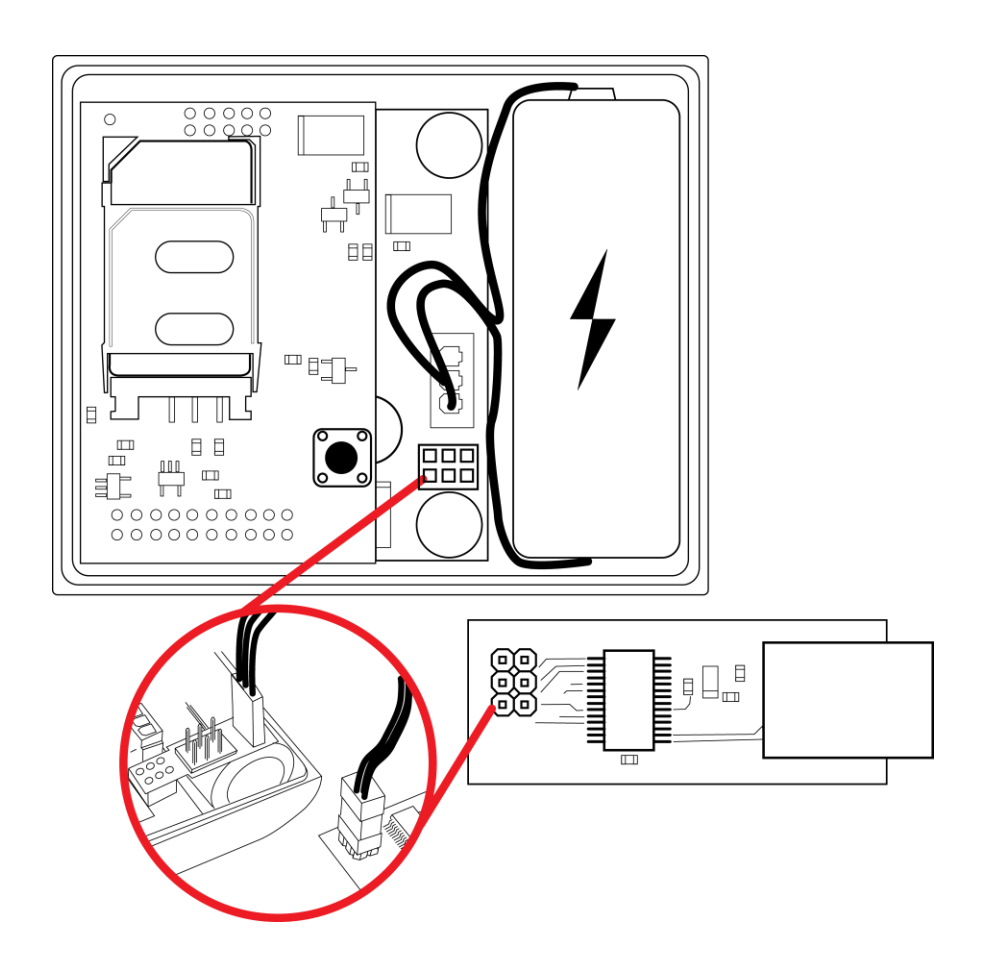

Рисунок 5 – Подключение с использованием переходника

Для работы с преобразователем USB-UART необходимо установить соответствующие драйверы устройства. Их можно загрузить с официального сайта: [http://www.ftdichip.com](http://www.ftdichip.com/)

Для обмена данными с устройством можно воспользоваться терминальной программой. Настройки терминала: скорость – 115200 бит/с, бит данных – 8, стоп бит – 1, без проверки четности, без управления потоком.

После установки соединения устройство начнет передавать в терминал данные о своем состоянии. При этом пользователь имеет возможность с помощью терминальной программы отправлять устройству команды и получать на них ответ. Предварительно устройству нужно **В ПРИ В отправить пароль доступа к терминалу в следующем формате:** 

*TPASS: password;*

, где *password* – пароль доступа к терминалу устройства (по умолчанию 11111).

После отправки пароля доступа можно отправлять устройству команды.

# <span id="page-9-0"></span>**Настройка устройства «BI 310 CICADA»**

## <span id="page-9-1"></span>Основные сведения

Устройство наблюдения «BI 310 CICADA» первоначально настраивается с помощью прямого подключения устройства к компьютеру. В дальнейшем, устройству можно отправить некоторые параметры удаленно с сервера.

Устройство не работает по SMS.

Настройка устройства сводится к установке необходимых значений параметров устройства. Каждый параметр имеет свой уникальный ID. Для считывания/записи значений выбранного параметра используются специальные команды.

Все команды для работы с устройством делятся на управляющие и информационные.

Список информационных команд для работы с устройством

для работы с устройством «BI 310 CICADA»

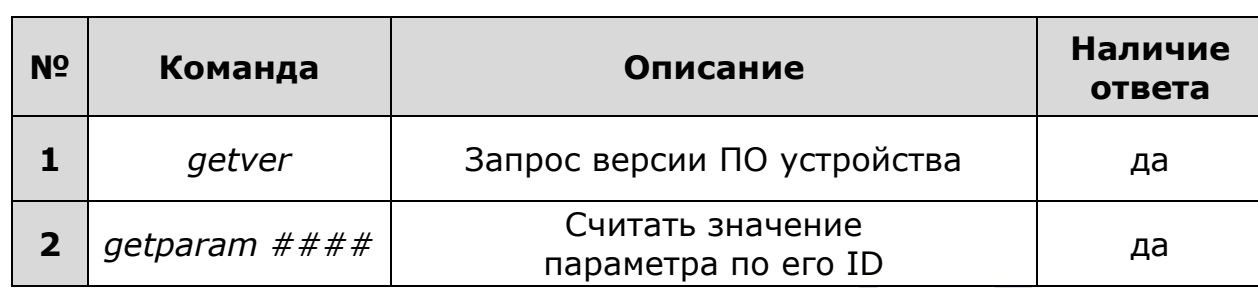

<span id="page-9-2"></span>Таблица 2 – Список информационных команд

**Пояснения к таблице 2** 

# **1. Запрос версии ПО устройства.**

Команда для отправки – *getver;*

Пример ответа:

*«M16 VER 3.2»*

# **2. Считать значение параметра по его ID.**

Команда для отправки – *getparam ####;*

ID параметра (####) состоит из четырех цифр и указывает номер параметра. Все настраиваемые параметры представлены в списке параметров устройства  $\Box$  (см. Таблицу 4).

 $\overline{\mathsf{5b}}$  Пример ответа:

, где:

*«Param ID #### Val: #»*

**Param ID** – ID запрашиваемого параметра;

*Val* – текущее значение параметра.

Пример команды для запроса APN устройства (параметр, который содержит в себе APN устройства, имеет ID 0501) – *getparam 0501;*  $\exists$  -  $\overline{7}$   $\overline{6}$   $\overline{7}$   $\overline{1}$  Пример ответа:

*«Param ID 0501 Val: gps.utel.ua».*

# Список управляющих команд для работы с устройством

<span id="page-10-0"></span>**ПАТЕТ** Таблица 3 – Список управляющих команд для работы с устройством

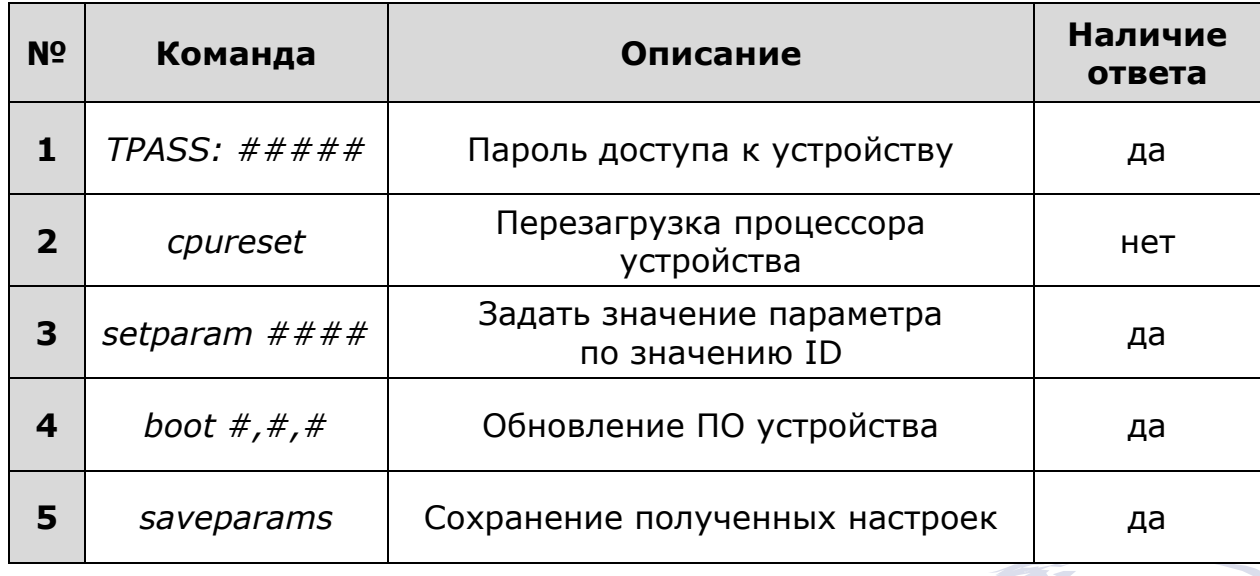

Пояснения к таблице 3.

# **1. Пароль доступа к устройству.**

Команда для отправки - TPASS:  $\# \# \# \#$ ;

Примеры ответа:

*«TASK COM TERM: PASSWORD OK»* – веден правильный пароль;

*«TASK COM TERM: INCORRECT PASSWORD»* – веден не правильный пароль;

Стандартный пароль доступа – 11111. Время жизни пароля – 60 секунд. По истечении этого таймаута пароль нужно вводить повторно. Пароль доступа может быть изменен пользователем (ID 0512, см. Таблицу 4).

# **2. Перезагрузка процессора устройства.**

Команда для отправки – *cpureset;*

На данную команду ответа нет. После получения команды происходит полная перезагрузка всех процессов устройства.

#### **3. Задать значение параметра по значению ID.**

Команда для отправки – *setparam ####;*

ID параметра (####) состоит из четырех цифр и указывает номер параметра. Все настраиваемые параметры представлены в списке параметров устройства. Пример ответа:

*«Param ID #### New Val: #»*

 $A$ ,  $F$ , где:

*Param ID* – ID параметра, значение которого устанавливается;

*New Val* – присвоенное значение параметра.

Пример команды для установки APN устройства (параметр, который содержит в себе APN устройства имеет ID 0501) – *setparam 0501 gps.utel.ua;*

Пример ответа: *«Param ID 0501 New Val: gps.utel.ua».*

## **4. Обновление ПО устройства.**

Команда для отправки – *BOOT #,#,#;*

Пример команды для обновления ПО:

*BOOT 213.160.136.54,80,pr/\*.bin;*

, где:

*«HOST»* - (213.160.136.54,) – адрес сервера, где расположены файлы обновления;

*«PORT»* - (80,) – порт сервера, где расположены файлы обновления;

*«PATH»* - (pr/) – расположение файлов обновлений на сервере;

*«Firmware»* - (\*.bin;) – бинарный файл обновления,

где \* - версия прошивки, .bin – расширение файла.

Данная команда позволяет произвести удаленное обновление ПО устройства по GPRS каналу.

Примечание: На SIM-карте должен быть включен «download», а так же установлен таймаут сессии не менее 10 секунд.

Существуют следующие варианты ответов при попытке обновления ПО устройства:

*«BOOT: UPDATE DOWNLOAD OK»* – обновление прошло успешно;

*«BOOT: WAITE ERROR»* – превышен таймаут ожидания при загрузке обновления ПО;

*«BOOT: HOST CONNECT ERROR»* – сбой подключения к серверу с ПО;

*«BOOT: PAGE LOAD ERROR»* – сбой загрузки файла;

*«BOOT: UPDATE DOWNLOAD ERROR»* – сбой обновления файла.

#### **5. Сохранение полученных настроек.**

Команда для отправки – *saveparams;*

Команда предназначена для сохранения полученных параметров из оперативной памяти в энергонезависимую. Данную команду необходимо отправлять каждый раз после отправки параметров устройству (независимо от того, каким образом были отправлены настройки: с компьютера или сервера).

Пример ответа от устройства:

*<PARAM SAVED>*

# <span id="page-12-0"></span>Работа с командами

При настройке устройства следует соблюдать определенные правила при отправке команд устройству:

- 1. В конце команды обязательно ставиться точка с запятой «;».
- 2. Все команды следует отправлять в том оформлении, соблюдая регистр букв, как указано в руководстве.
- 3. Команда *«TPASS: #####;»*, пароль доступа к устройству, обязательна в качестве первой строки для любого набора команд.
- 4. Структурировать команды можно как в столбец, так и в одну строку. Главное, что бы между окончанием одной команды и началом следующей был разделитель (пробел или абзац).
- 5. Команду *«cpureset»* стоит вводить в конце списка команд, так как после ее выполнения устройство не продолжит выполнение всех остальных отправленных ему команд из текущего набора. Пример 1 – правильно:

*TPASS: 11111; setparam 0504 cicada.com.ua; getparam 0505; cpureset;*

Пример 2 – неправильно:

*getparam 0505; tpass: 11111 cpureset; setparam 0504 cicada.com.ua*

# <span id="page-13-0"></span>Базовая настройка устройства

После установки SIM карты мобильного оператора устройство необходимо настроить для передачи данных на сервер. Необходимо **ВАРЬ 71 указать APN для используемой SIM карты, IP адрес или DNS сервера, порт** сервера и путь к скрипту обработки данных на сервере. Дополнительно нужно настроить таймаут основного сна устройства.

В качестве примера стандартной базовой конфигурации ниже представлен полный список команд, которые могут быть отправлены устройству. Данная конфигурация позволяет настроить новое устройство **Влята 56 для работы в сбалансированном режиме.** 

7,0571 По умолчанию в конфигурации указан сервер cicada.com.ua и его **ПЛАЧОЯ параметры, время сна задано 1440 минут (24 часа). При необходимости** данные настройки можно изменить.

 $14$ 

Список команд стандартной базовой конфигурации:

TPASS: 11111; setparam 0504 cicada.com.ua; setparam 0505 receiver.php; setparam 0200 80;

setparam 0501 ; setparam 0502 ; setparam 0503 ;

setparam 0513 25501; setparam 0514 25503; setparam 0515 25506; setparam 0516 ; setparam 0517 ;

setparam 0518 www.umc.ua; setparam 0519 www.kyivstar.net; setparam 0520 internet; setparam 0521 ; setparam 0522 ;

setparam 0523 ; setparam 0524 ; setparam 0525 ; setparam 0526 ; setparam 0527 ;

setparam 0528 ; setparam 0529 ; setparam 0530 ; setparam 0531 ; setparam 0532 ; setparam 0511 380671234567; setparam 0506 380671234567; setparam 0201 120; setparam 0202 10; setparam 0203 80; 7,0571 setparam 0204 110; setparam 0205 10; setparam 0206 120; setparam 0207 120; setparam 0208 0; setparam 0209 0; setparam 0210 0; setparam 0211 30; setparam 0212 60; setparam 0213 1440; setparam 0214 0; setparam 0215 30;

saveparams;

После настройки нужных параметров устройство начнет передавать на сервер данные о его текущем местоположении с заданным таймаутом (раз в 24 часа).

Все доступные для настройки параметры представлены в таблице 4.

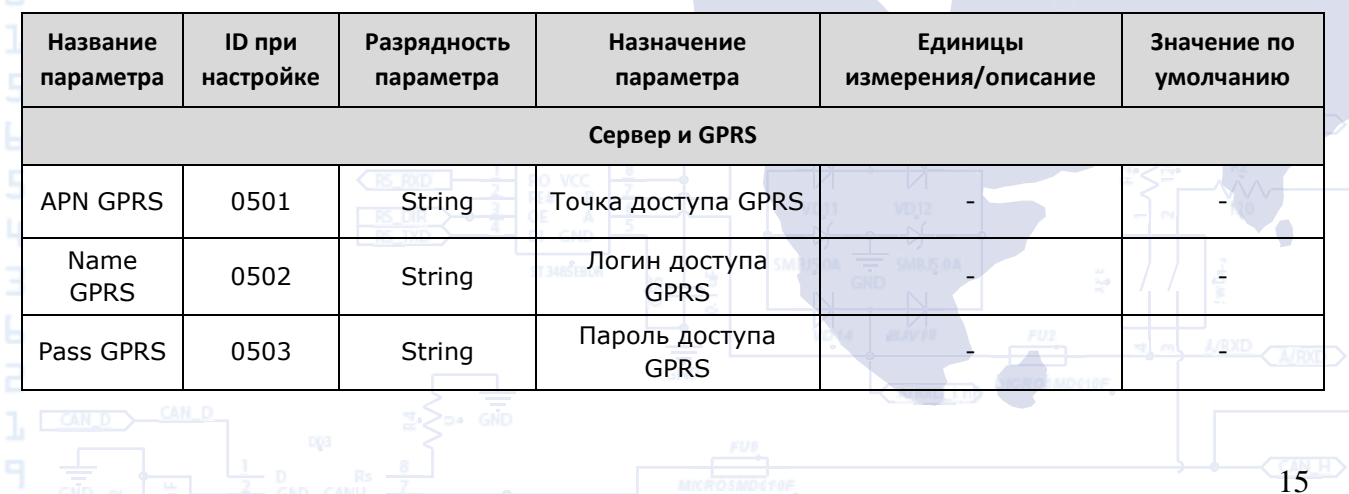

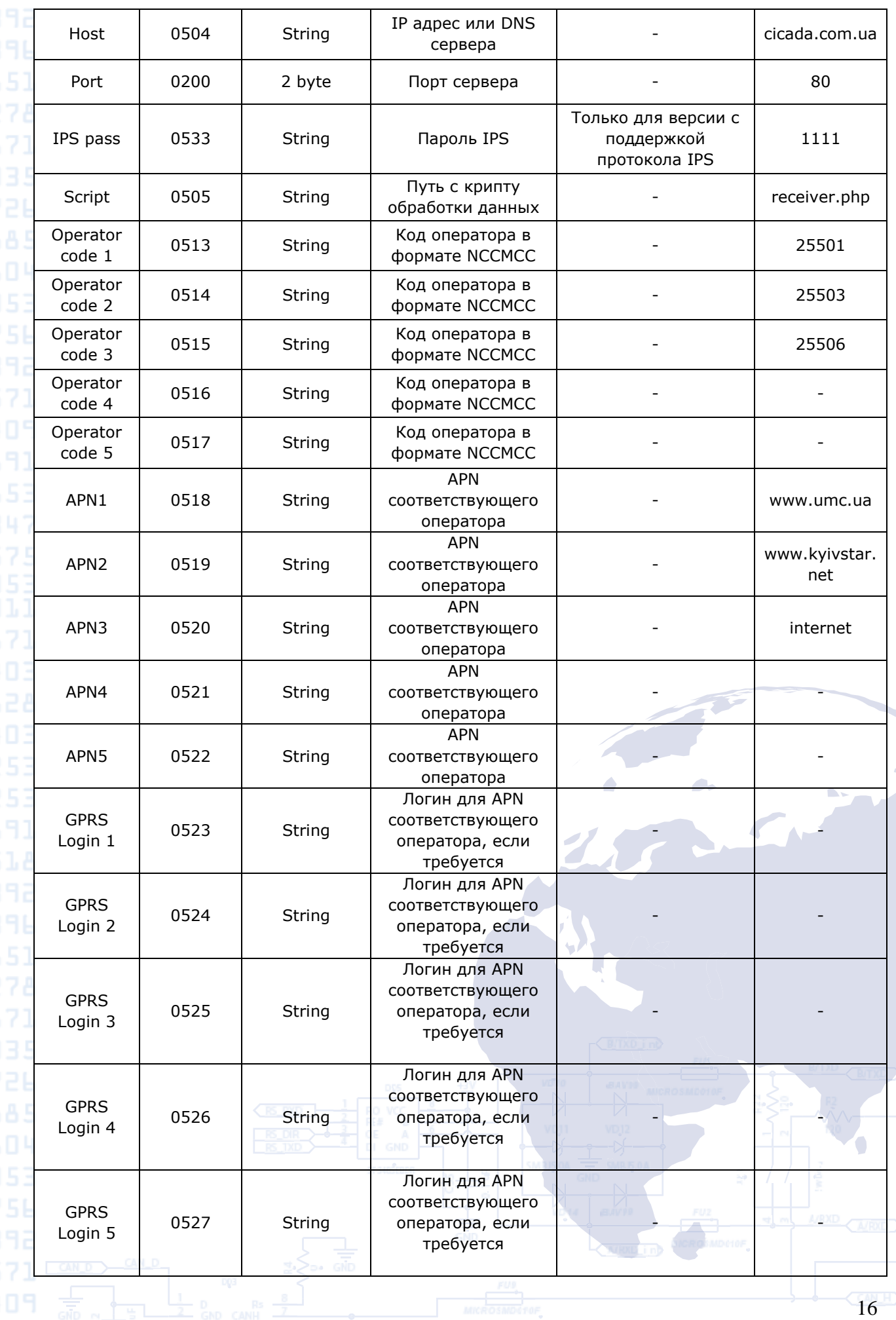

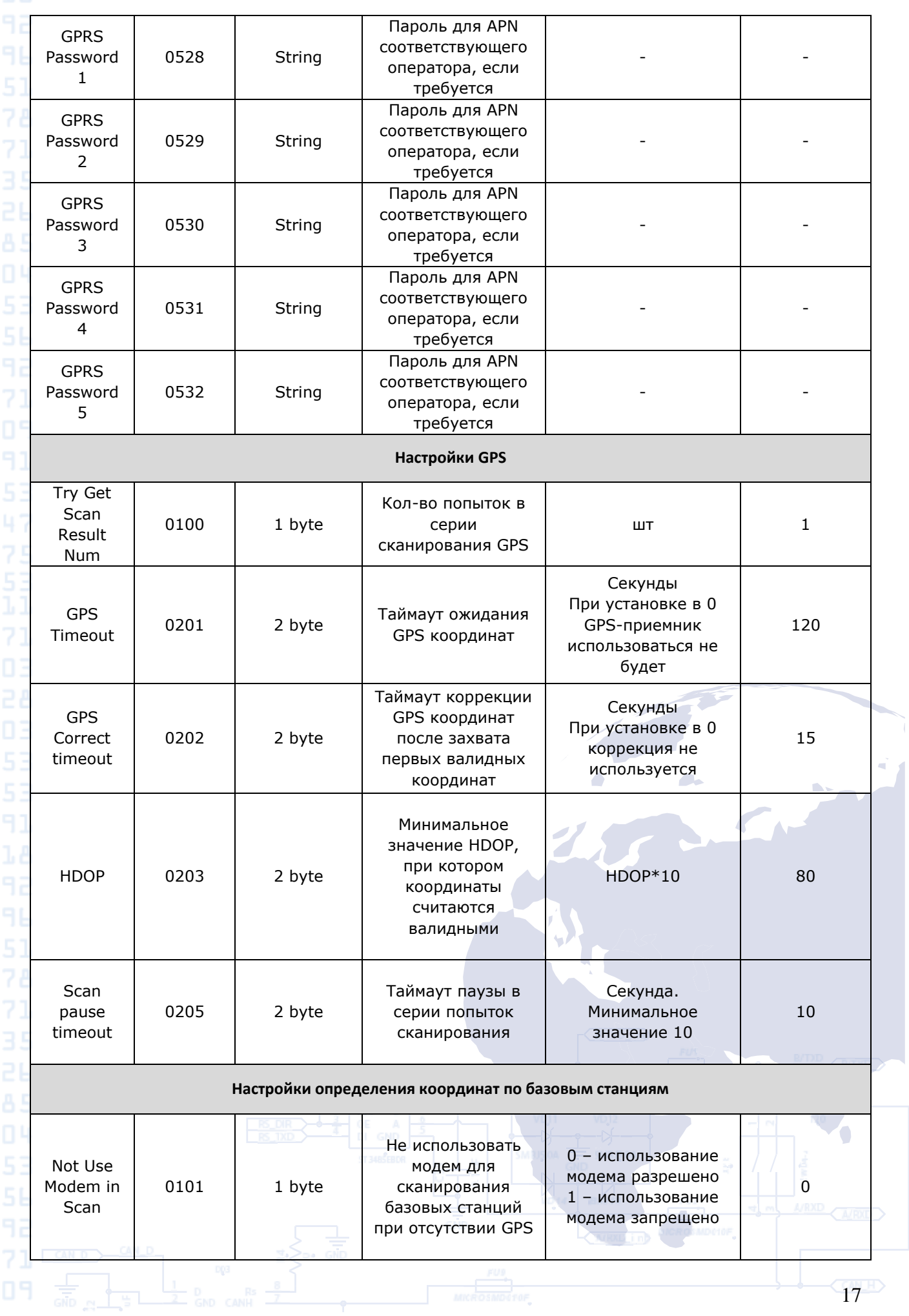

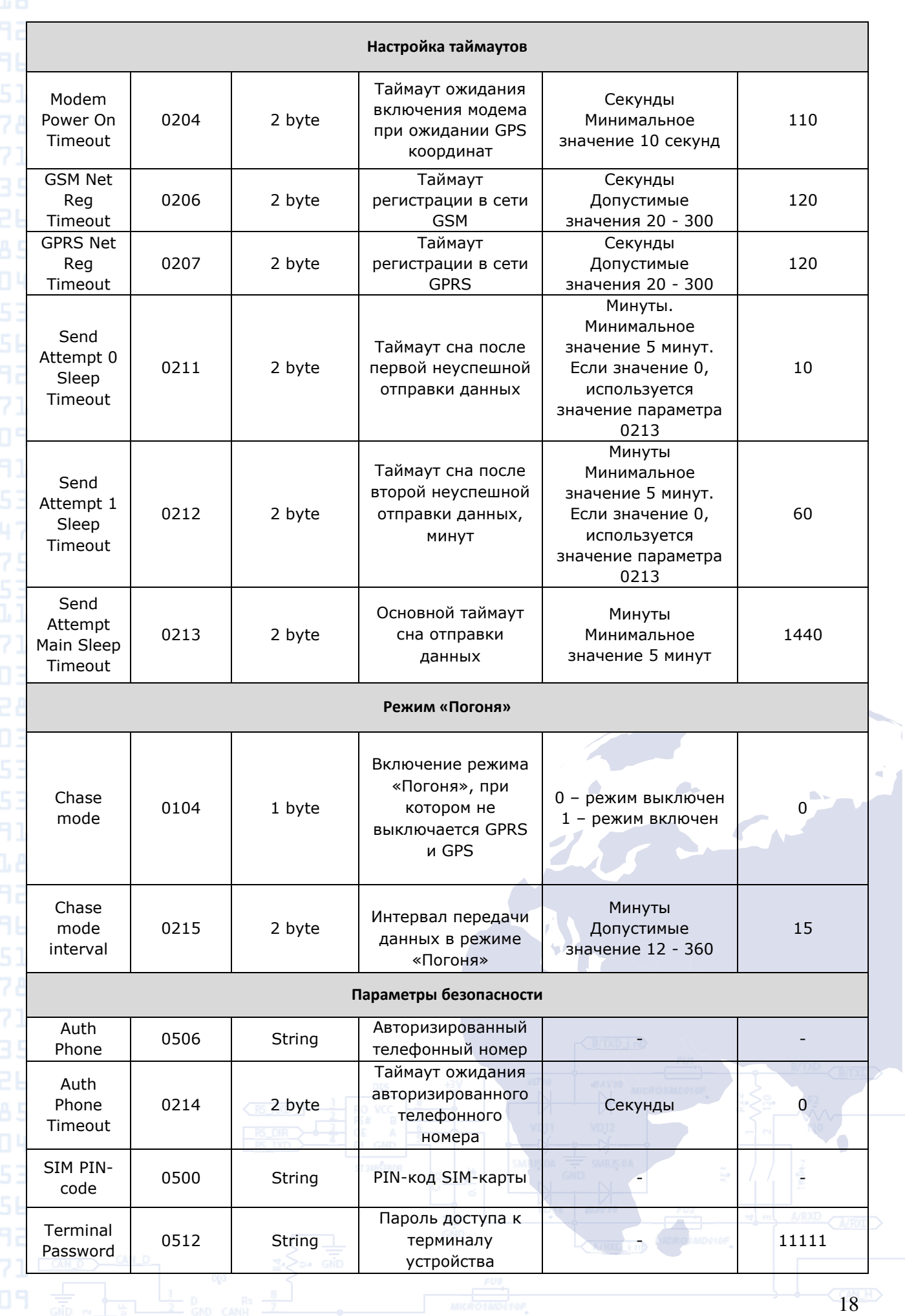

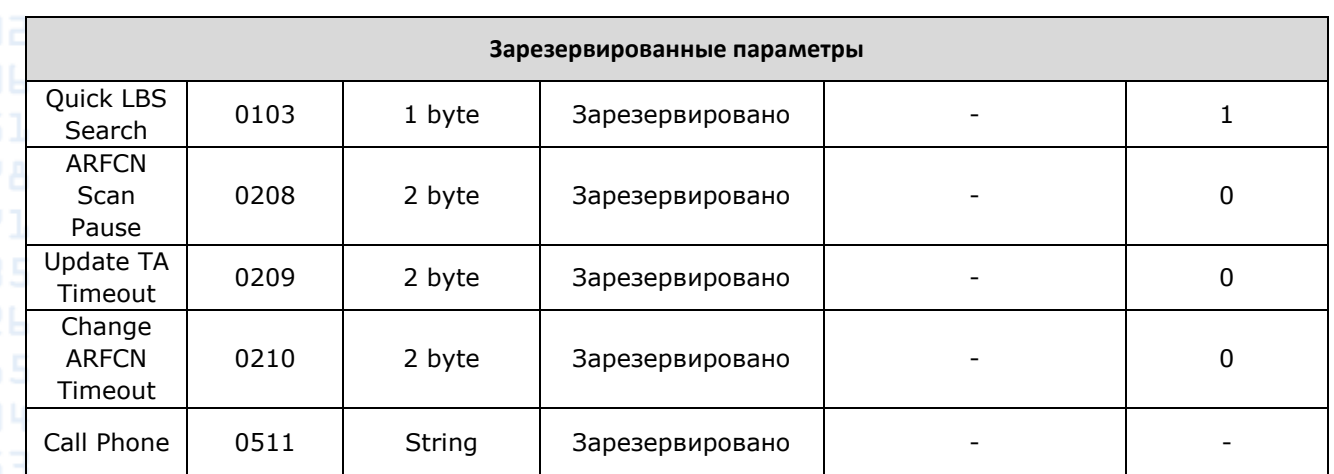

<span id="page-18-0"></span>Описание параметров устройства

#### **1. Сервер и GPRS**

Устройство имеет список возможных операторов (параметры 0513 – 0517), а так же список соответсвующих этим операторам APN (параметры 0518 – 0522), логинов APN (параметры 0523 – 0527) и паролей APN (параметры 0528 – 0532). По умолчанию устройство проверяет эти списки и пытается зарегистрироваться в сети оператора, который присутствует в этом списке. Если данный список пуст, устройство будет пытаться зарегистрироваться в любой доступной сети, используя при этом настройки APN, прописанные в параметрах 0501, 0502, 0503.

Параметры сервера указываются в соответствующих параметрах 0504 (адрес) 0200 (порт) 0505 (путь к скрипту обработки данных). Для версии Bi 310 CICADA, работающей по протоколу IPS используется параметр 0533 – пароль устройства для протокола IPS. Данных пароль должен совпадать с паролем, указанным в настройках данного объекта на сервере мониторинга. В случае использования устройства, работающего по протоколу IPS, не допускается оставлять данное поле незаполненным.

#### **2. Настройки GPS.**

После выхода устройства из режима сна, устройство включает встроенный GPS модуль. Данный модуль начинает поиск сигнала спутников для определения текущего местоположения. Таймаут, в течение которого GPS модуль будет выполнять поиск спутников, задается параметром 0201 и по умолчанию составляет 120 секунд. Если в течение данного таймаута сигнал спутников не был обнаружен, устройство проверяет значение параметра 0100 – количество попыток в серии сканирования GPS. Если данный параметр равен 1 (по умолчанию), то устройство переходит к дальнейшему шагу алгоритма. Если количество

попыток в серии сканирования больше, то устройство ждет таймаут между попытками (задается параметром 0205) и повторно включает GPS модуль на заданный таймаут. Количество попыток поиска спутников будет равно значению параметра 0100 и по умолчанию составляет 1.

После получения сигнала со спутников, устройство корректирует полученное местоположение в течение таймаута, заданного параметром 0202 – время коррекции GPS координат. Далее проверяется полученный HDOP: устройство проверяет валидность координат, если координаты имеют HDOP выше заданного в параметре 0203 – устройство примет координаты не валидными и будет действовать дальше в зависимости от параметров 0100 и 0205.

По истечению серии попыток сканирования устройство выключает GPS модуль.

#### **3. Настройки определения координат по базовым станциям.**

Если координаты по GPS обнаружены не были, устройство проверяет параметр 0101 – использование модема для сканирования базовых станций. Если использование разрешено (по умолчанию), устройство начинает процедуру определения параметров базовой станции.

#### **4. Настройка таймаутов.**

Настройка таймаута включения GSM модема при ожидании GPS координат определяется параметром 0204 и по умолчанию составляет 110 секунд. При настройке данного параметра важно не допускать одновременной работы GPS и GSM модулей, т.е. вначале GPS модуль должен отработать заданный таймаут, и только после этого должен включатся GSM модуль. Такая логика работы объясняется высоким потреблением при одновременной работе двух модулей. При этом первые 10 секунд GSM модуль имеет низкое энергопотребление, следовательно, таймаут его включения можно сделать меньше на эту величину.

Таймауты регистрации в сети GSM и в сети GPRS определяются соответственно параметрами 0206 и 0207. По умолчанию они равны 120 секунд. При настройке устройства следует учитывать, что чрезмерное уменьшение этих параметров может привести к невозможности регистрации в сети GSM/GPRS, а чрезмерное увеличение этих параметров может привести к увеличению времени отработки алгоритма в ситуациях с плохим покрытием сети оператора связи, и как следствие – к преждевременному разряду батареи.

**Основной таймаут сна** – основной таймаут между выходом устройства на связь. Этим таймаутом определяется периодичность

выходов устройства из режима сна и отработкой алгоритма определения координат и отправки данных на сервер. По умолчанию составляет 720 минут (раз в 12 часов).

В случае если устройство не передало данные на сервер (нет регистрации в сети GSM/GPRS, нет ответа от сервера и т.д.) устройство переходит в сон на таймаут, указанный в параметре 0211 (по умолчанию 10 минут). По истечению таймаута рабочий цикл устройства повторяется.

В случае второй неуспешной отправки данных устройство переходит в сон на таймаут, указанный в параметре 0212 (по умолчанию 60 минут).

В случае третьей неуспешной отправки данных, устройство засыпает на основной таймаут времени.

#### **5. Режим «Погоня»**

1,4691 Данный режим используется в случаях, когда необходим минимальный интервал между отправленными координатами. Такой режим предусматривает непрерывную работу GPS и GSM модулей, однако в этом режиме батарея разряжается очень быстро. Параметр 0104 включает данный режим, а параметр 0215 – задает таймаут, по истечению которого будет отправлена следующая координата.

#### **6. Параметры безопасности**

Авторизированный телефонный номер – по умолчанию, данное поле пустое. После включения, устройство проверяет, указан ли авторизированный телефонный номер. Если номер указан, устройство работает по алгоритму согласно настройкам. Если номер не указан, устройство включает GSM модуль и ожидает авторизированный телефонный номер от сервера в течение таймаута, который задается параметром 0214. В случае неудачи устройство игнорирует настройки таймаута основного сна и засыпает на один год.

В случае, если в устройстве используется SIM карта с установленным PIN-кодом, этот PIN-код должен быть прописан в параметре 0500.

Пароль доступа к терминалу устройства с целью конфигурирования устройства задается параметром 0512. По умолчанию – 11111.

# **7. Зарезервированные параметры**

7,0571

Зарезервированные параметры являются системными параметрами **ВАЛЕТА устройства. Изменять данные параметры нельзя: они должны строго** соответствовать значениям, указанным в таблице 5.

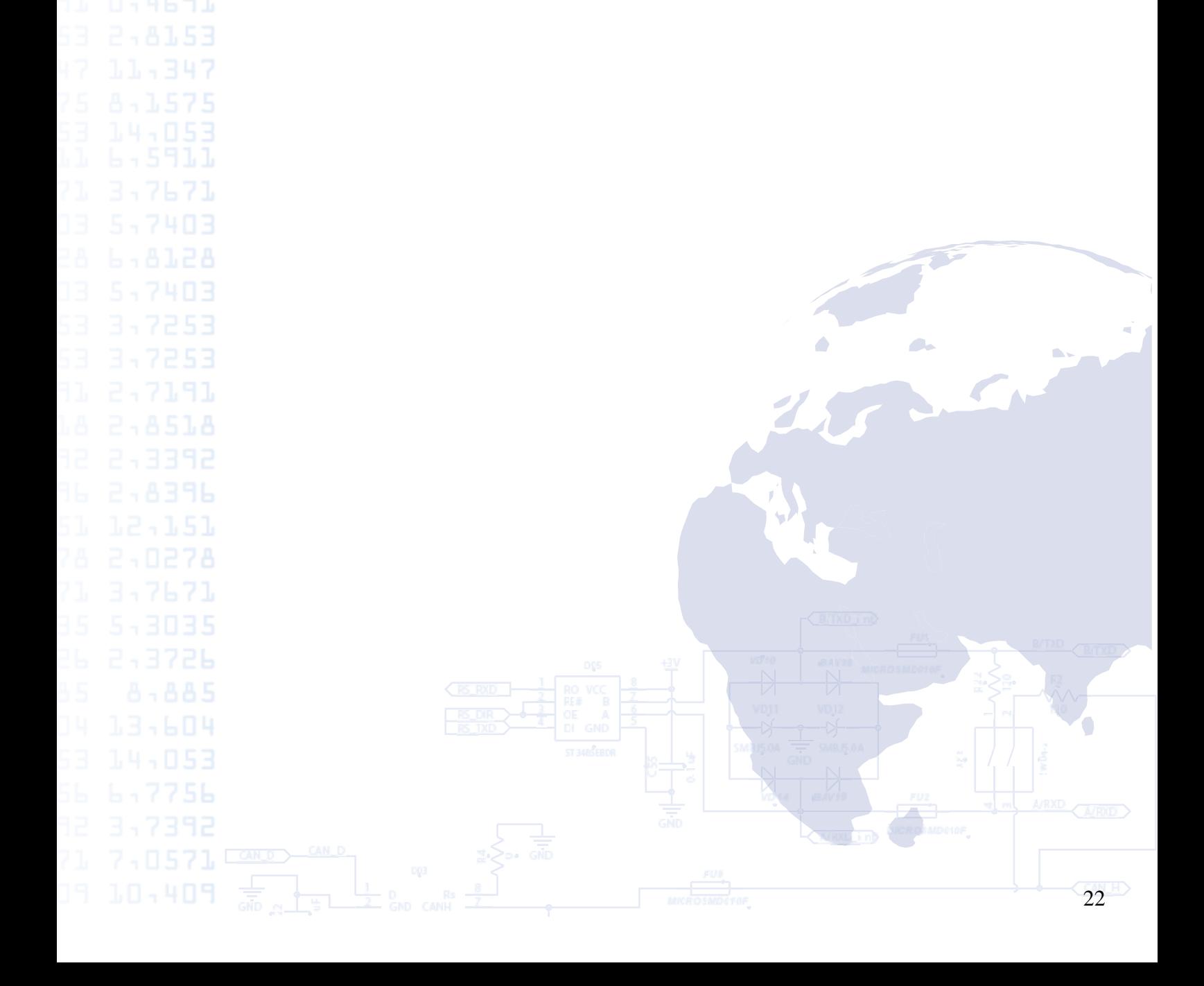